# **Методика преподавания темы «Управление» курса информатики с использованием среды Tinkercad**

*Аннотация:* в статье рассматривается авторская методика преподавания темы «Управление» курса информатики основного общего образования на основе среды Tinkercad, выделяются различные способы организации занятий в зависимости от оборудования школы.

*Ключевые слова:* информатика; управление; управление без обратной связи; управление с обратной связью; робототехника.

> **Viatcheslav Smolnyakov,** School 17, Shchyolkovo; vsmolnyakov@yandex.ru

# **Metodics of teaching the topic "Management" of a computer science course using the Tinkercad environment**

*Abstract:* The article discusses the author's methodology for teaching the topic "Management" of the computer science course of basic general education based on the Tinkercad environment, distinguishes various ways of organizing classes depending on the equipment of the school.

*Keywords:* computer science; management; Open-loop management feedback control; robotics.

В рамках внедрения обновлённого Федерального государственного образовательного стандарта основного общего образования [1], который предусматривает изучение информатики в 7–9 классе как на базовом, так и на углублённом уровне разработана и утверждена рабочая программа основного общего образования по информатике (углублённый уровень) [2]. В данной программе описано содержание курса информатики на углублённом уровне, и одной из тем содержания курса 9 класса в разделе «Алгоритмы и программирование» является тема «Управление». На эту тему выделено 4 часа, что в целом позволяет обзорно познакомиться с

видами технических систем и их управлением. Это приводит к тому, что тема «Управление» изучается в основном теоретически, хотя в её рамках предусмотрена практическая работа. Важным аспектом здесь является оснащённость оборудованием конкретной образовательной организации, поскольку в данной теме речь идёт о роботизированных системах или других автоматизированных системах, например элементах умного дома. В первом случае могут использоваться конструкторы на базе Lego Mindstorms EV3, роботы Робоняша, ТРИК и им подобные. Что касается систем второго вида, то они чаще всего проектируются на устройствах платформы Arduino. Однако даже при отсутствии реального оборудования возможно реализовать эту часть образовательной программы на практике, проводя опыты в цифровой среде. Об этом и пойдёт речь в данной статье.

В качестве основной среды выбрана среда Autodesk Tinkercad [3]. В данной среде реализован принцип «преподаватель» - «группа» и регистрация с персональными данными необходима только преподавателю, который может создать группу и пригласить учеников по специальному коду. При этом, обучающиеся могут не регистрироваться самостоятельно (вводя свои персональные данные), а авторизоваться по паре «код класса – логин учащегося», не предоставляя системе, таким образом, своих персональных данных. Однако, если они пожелают более глубоко изучить возможности среды и делиться своими проектами, им будет необходимо зарегистрироваться самостоятельно.

В среде Tinkercad обучающиеся имеют полную визуальную копию устройств, входящих в состав различных наборов на платформе Arduino (рис.1), таким образом, при работе с реальным оборудованием им будет достаточно легко выполнить те же действия с «физическим» оборудованием.

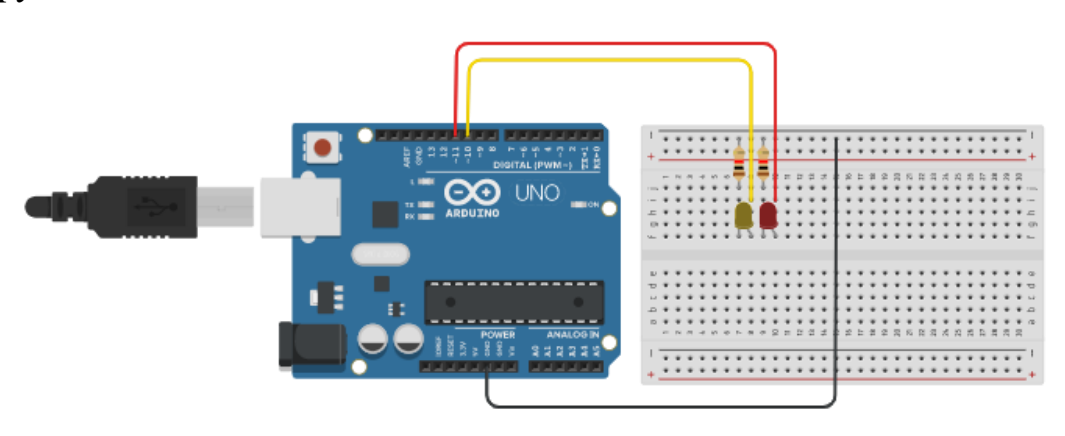

*Рис.1.* Пример простой схемы в среде Tinkercad

Для освоения темы «Управление» с использованием среды Tinkercad предлагается 2 вида планирования (вариант А: при наличии наборов Arduino/соответствующих элементов, вариант Б: без оборудования). При наличии оборудования использование среды Tinkercad позволит программировать устройство в редакторе блоков (Scratch-подобные блоки) вместо программирования с стандартном ПО Arduino IDE на языке С++, которым обучающиеся могут не владеть в случае преподавания раздела «Алгоритмы и программирование» на другом языке программирования. Однако с использованием блоков возможно программирование ограниченного количества устройств.

При планировании занятий с реальным оборудованием стоит уделить особое внимание практическим навыкам по сборке и отладке собранных схем, на что обращено внимание в планировании (таблица 1)

*Таблица 1*

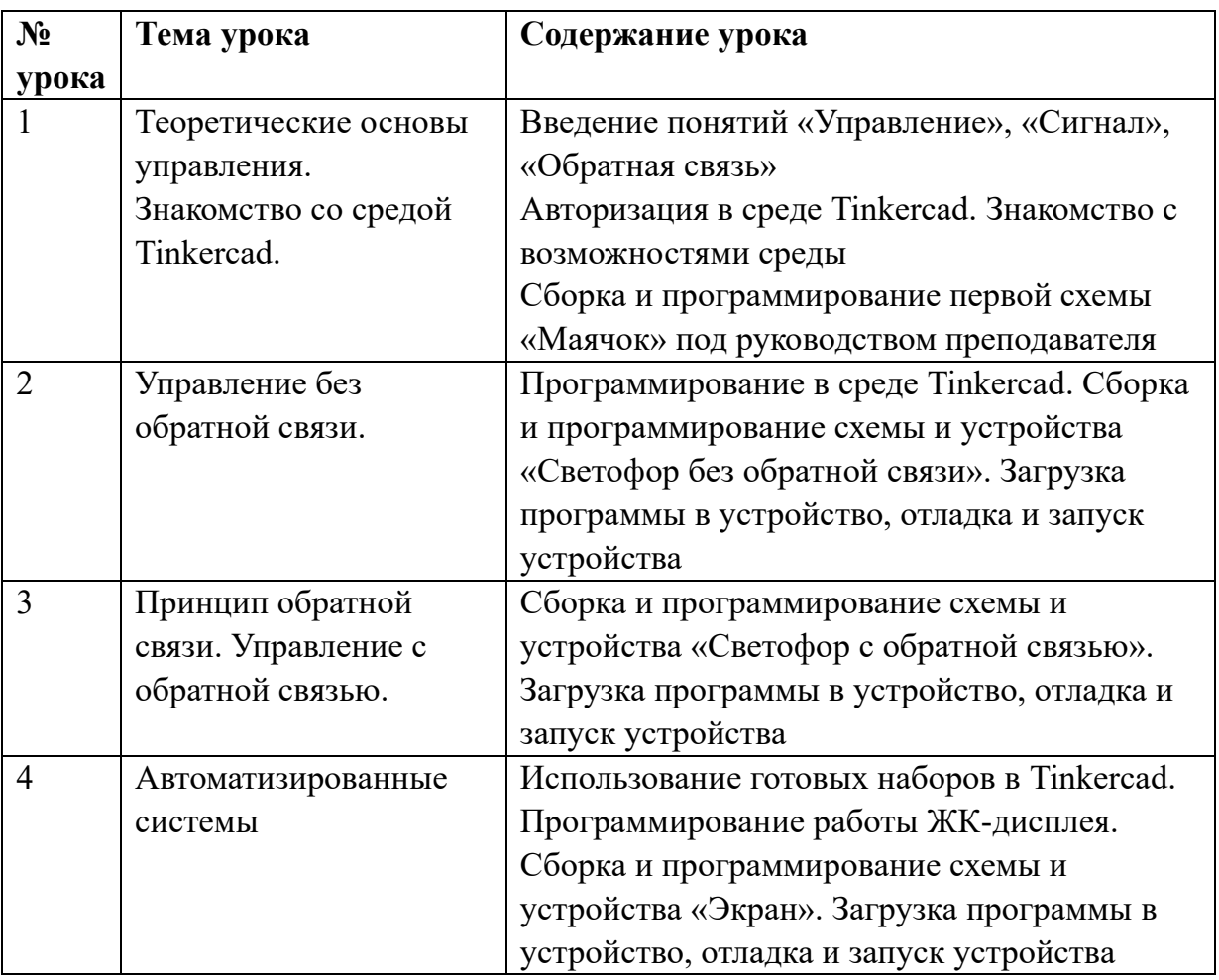

**Примерное планирование темы по варианту А**

В случае отсутствия реального оборудования, доступного обучающимся, стоит уделить больше внимания «мозговым штурмам», виртуальному прототипированию, тем более что система Tinkercad покажет обучающимся возможные сценарии развития событий при разных сборках схем (в том числе сообщит о выходе из строя реального оборудования при недопустимой схеме сборки). Эта деятельность отражена в соответствующем варианте планирования (таблица 2)

*Таблица 2*

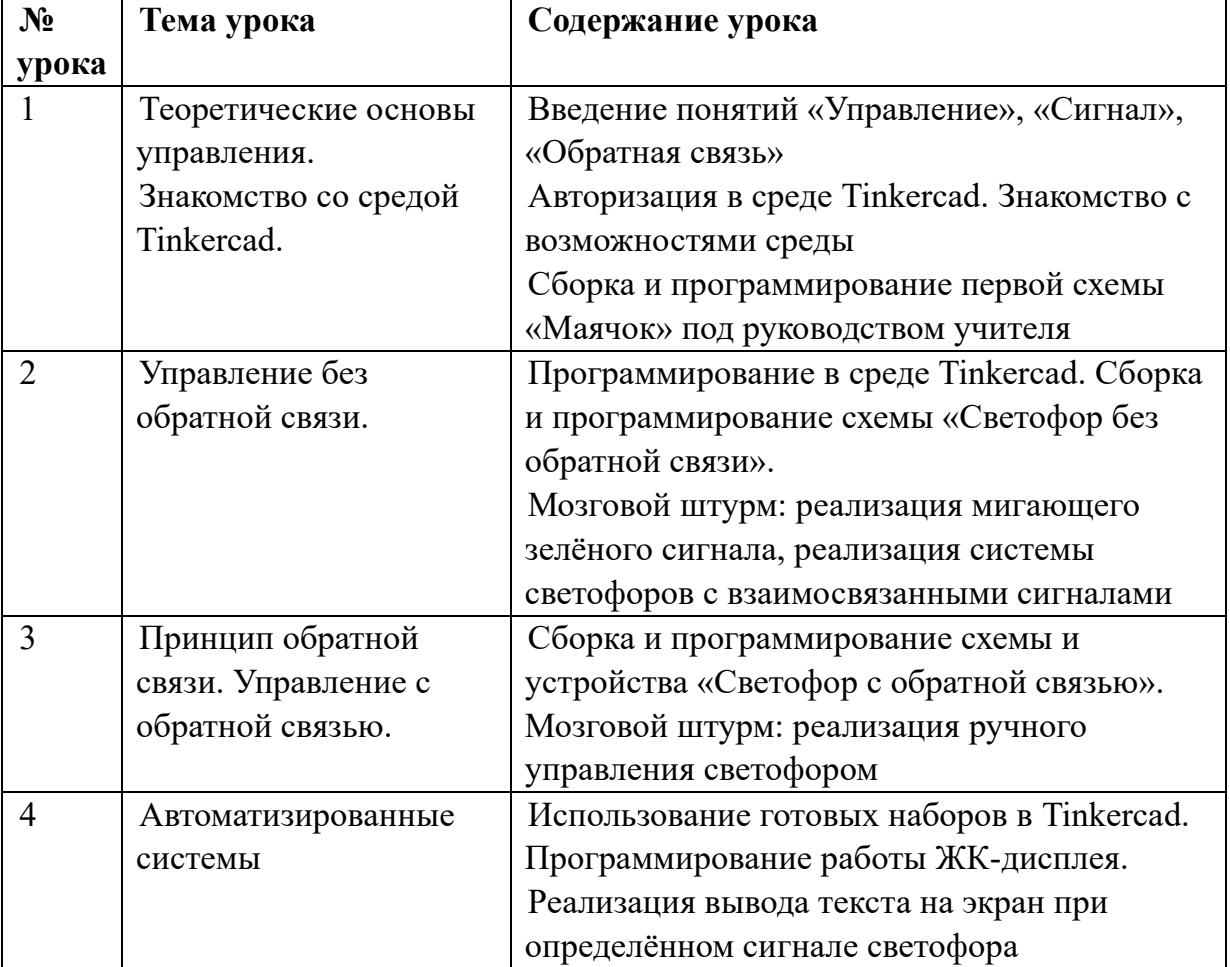

**Примерное планирование темы по варианту Б**

#### **Предполагаемая структура урока**

• *Мотивационный/организационный этап (5 минут)*

На данном этапе учитель создаёт условия для подготовки обучающихся к получению новых знаний, мотивирует их к деятельности.

На первом уроке темы возможно использовать видеоматериалы, иллюстрирующие суть понятия «управление» в природе и технике

• *Теоретический этап (15 минут)*

Данный этап целесообразно провести в формате эвристической беседы, сопоставляя текущий уровень знаний обучающихся с планируемыми результатами, формируя понятийный аппарат темы.

• *Практический этап*

На первом уроке учитель ведёт совместную деятельность с обучающимися, контролируя их деятельность. На последующих уроках темы обучающиеся ведут самостоятельную деятельность при консультировании и под контролем учителя, выполняя проекты, о которых речь пойдёт далее. Преимуществом использования Tinkercad на данном этапе является безопасность проведения опытов в виртуальной среде – нет риска вывести из строя элементы реального робототехнического оборудования.

Важно отметить, что учитель, реализуя данные уроки должен использовать все преимущества, которые предоставляет робототехника. Соответственно это может быть и группировка обучающихся по парам или малым группам, проектный подход к деятельности. Это является важным аспектом, поскольку формирует множество личностных и метапредметных результатов, закладываемых в рабочую программу по информатике в частности и Федеральный государственный образовательный стандарт в целом.

#### **Основные проекты, предлагаемые к реализации на уроках**

#### *Маячок*

Представляет собой устройство, состоящее из платы Arduino Uno, макетной платы, двух светодиодов и соединительных проводов. Работает в единственном режиме: регулярное мигание светодиодов. Данный проект направлен на знакомство обучающихся на первом уроке темы со средой Tinkercad для её последующего освоения. Предлагается к реализации вместе с учителем. Схема сборки и программный код является достаточно простым и представлены на рисунке 2.

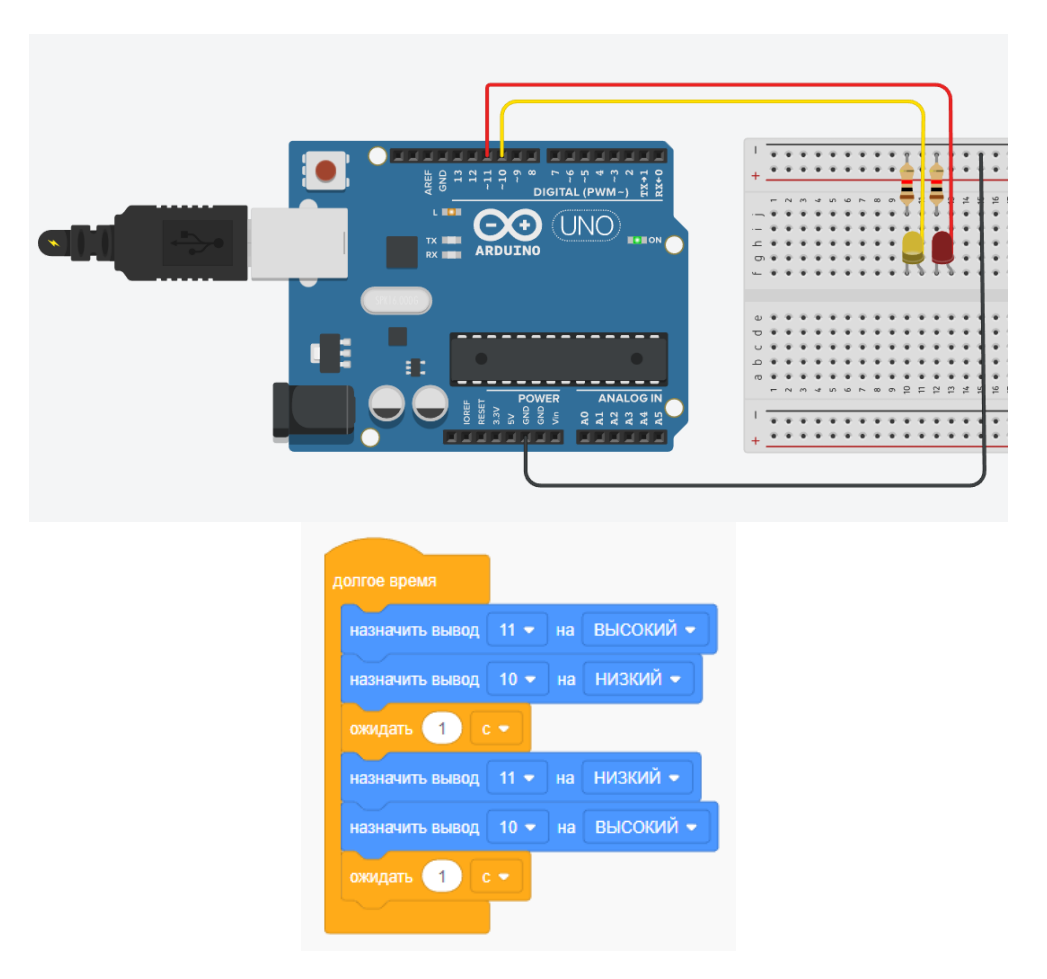

*Рис.2.* Схема и код проекта «Маячок»

Как видно из рис.2 даже в самой простой схеме проявляются связи с другими дисциплинами, изучаемыми в школе. Например, с физикой: обучающиеся не только должны добавить резистор, но выставить на нём соответствующее сопротивление, которое иллюстрируется в данном случае его маркировкой.

## *Светофор без обратной связи*

Представляет собой логическое продолжение проекта «Маячок». Это устройство, состоящее из платы Arduino Uno, макетной платы, трёх светодиодов и соединительных проводов. Программируется обучающимися под реальный режим светофора. Обучающиеся самостоятельно собирают и программируют схему. Данный проект иллюстрирует пример управления без обратной связи и реализуется на втором уроке темы. Пример схемы и программного кода представлен на рисунке 3.

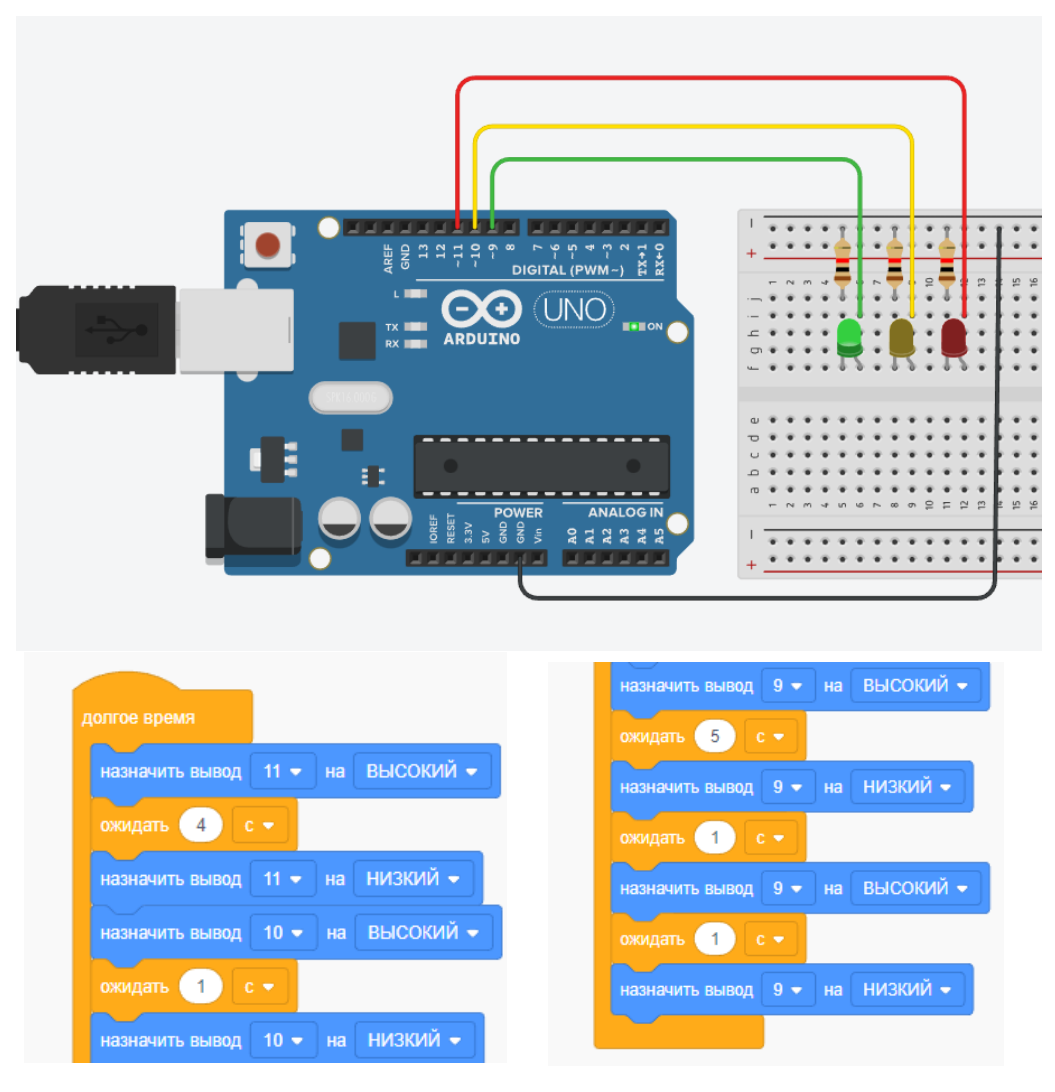

*Рис.3.* Схема и код проекта «Светофор без обратной связи»

Код проекта «Светофор без обратной связи» показывает важность детального описания алгоритма даже для такого простого явления, как «мигание» зелёного сигнала светофора. Для варианта планирования без использования оборудования целесообразно предоставить обучающимся возможность самостоятельно реализовать код для нескольких взаимосвязанных светофоров.

# *Светофор с обратной связью.*

Версия проекта «Светофор» с ползунковым переключателем, который формирует режим работы светофора: стандартный или выключенный («мигающий жёлтый»). Кроме того, в ходе мозгового штурма можно запрограммировать ручное/автоматическое управление светофором, т.е. расширить функционал ползункового переключателя. Данный проект иллюстрирует пример управления с обратной связью и реализуется

обучающимися на базе изученного материала на третьем уроке темы. Схема и программный код представлены на рисунке 4.

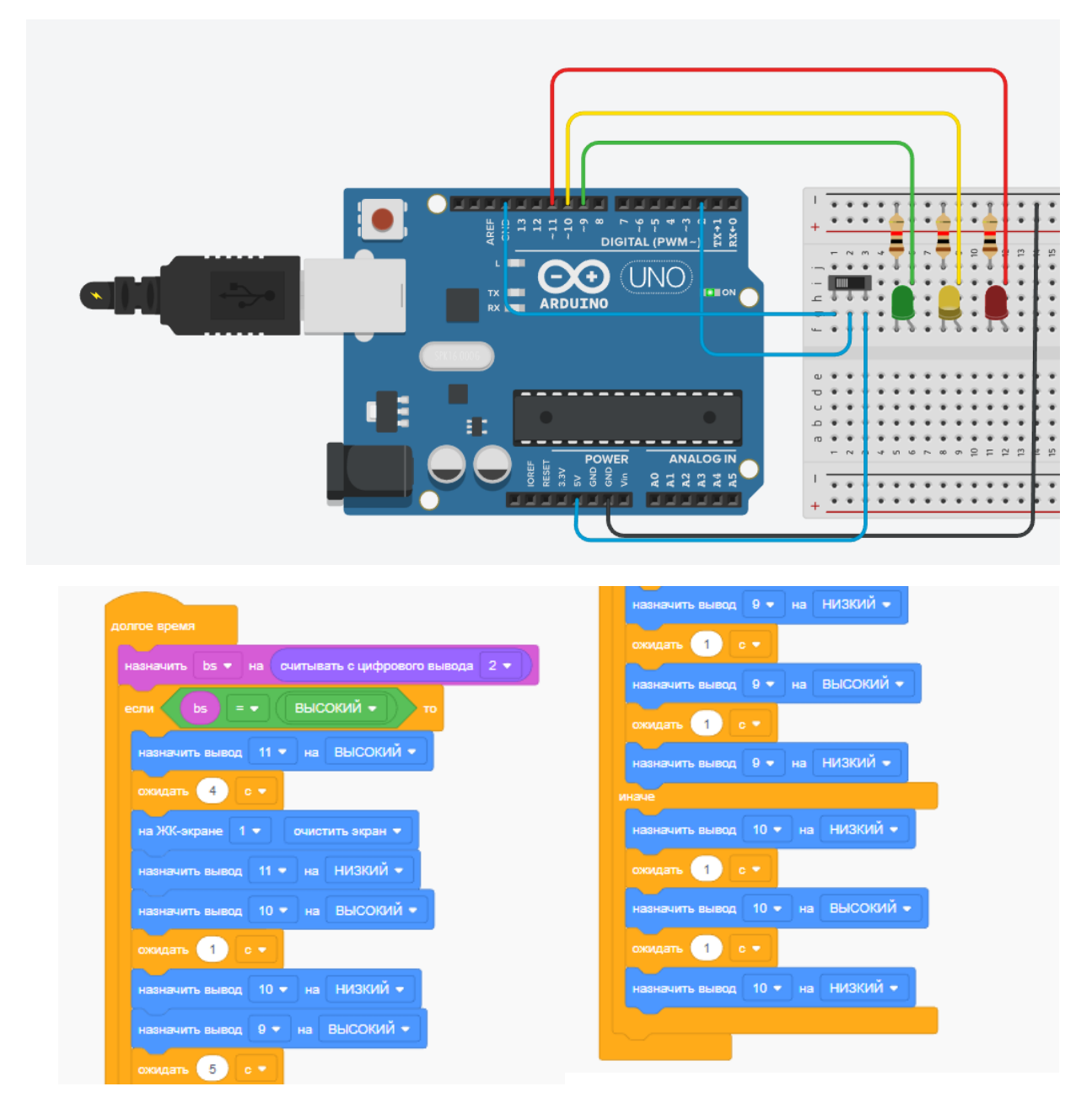

*Рис.4.* Схема и код проекта «Светофор с обратной связью»

Как видно из кода, этот проект использует значение переменной для контроля положения переключателя, что ещё раз продемонстрирует общность подходов в робототехнике и программировании.

## *Светофор с обратной связью и табло.*

Логическое продолжение предыдущих проектов. В данном проекте светофор снабжён ЖК-дисплеем, на который выводится дублирующая информация о сигнале светофора («STOP!» при запрещающем сигнале,

«GO!» при разрешающем). Данный проект показывает пример подключения внешних модулей к системе и реализуется на заключительном уроке темы. Схема и программный код представлены на рисунке 5.

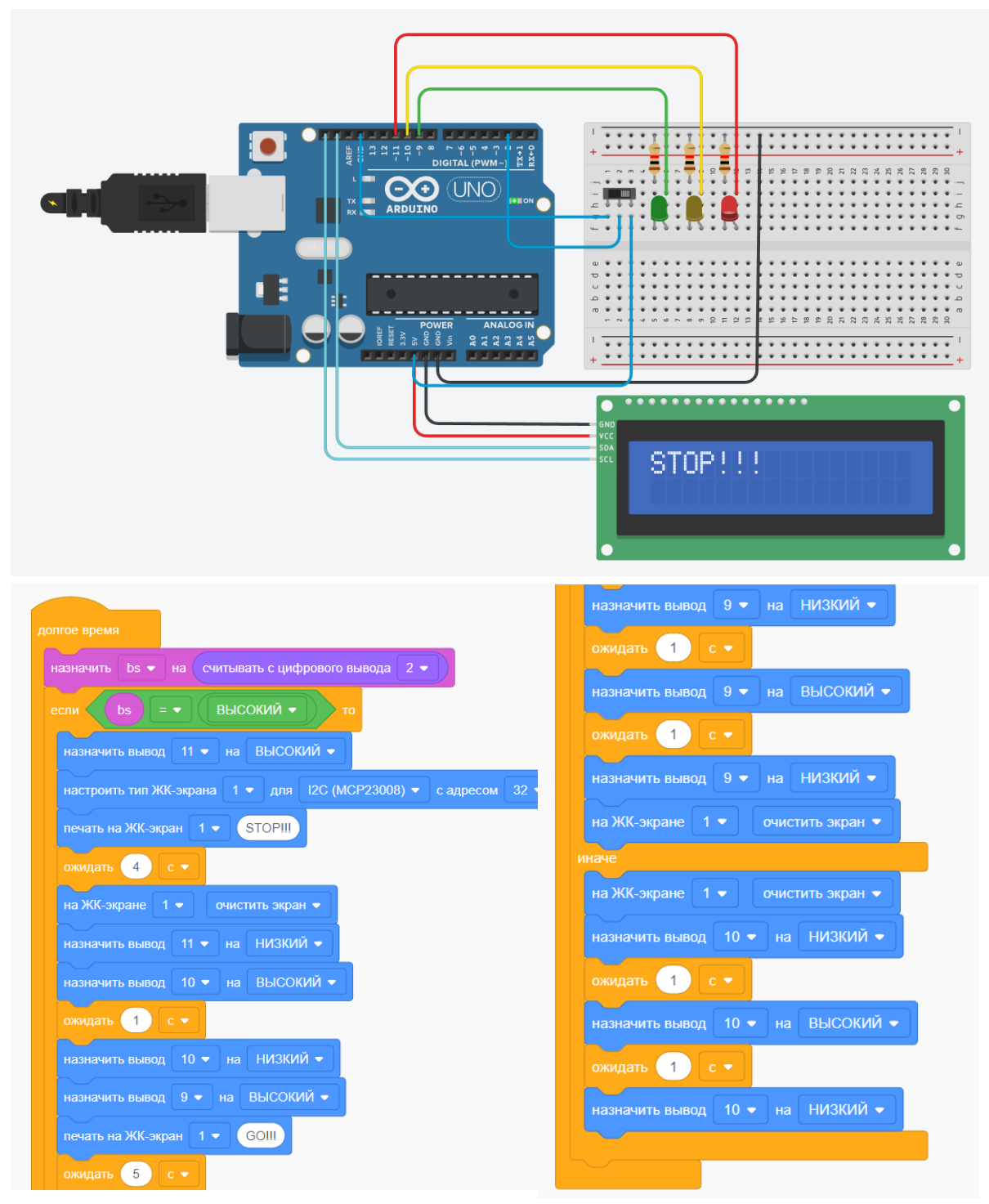

*Рис.5.* Схема и код проекта «Светофор с обратной связью и табло»

Данный проект является итоговым в данной теме. Практикоориентированная направленность проекта соответствует общей концепции, что обучение в школе направлено на решение задач, которые встречаются обучающимся во взрослой жизни. На рисунке 6 представлены QR-коды, по которым можно скопировать проекты, представленные в статье, в свой личный кабинет в среде Tinkercad.

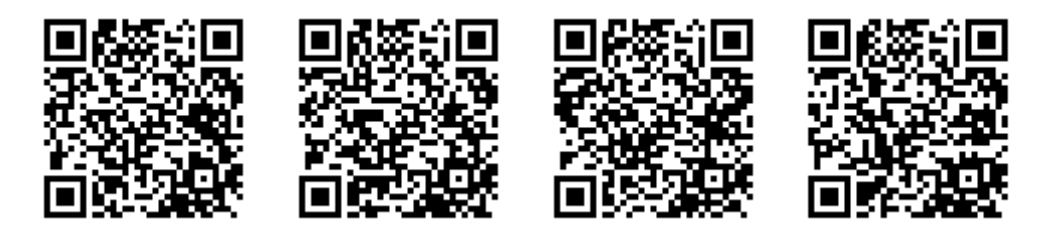

*Рис 6.* QR-коды проектов, представленных в статье

#### **Заключение**

Предлагаемая методика позволит обучающимся в полном объёме изучить тему «Управление» на примерах понятных электронных схем. В зависимости от уровня знаний конкретных обучающихся и условий образовательной организации возможно дифференцировать содержание занятий (например, в случае владения языком программирования С++ обучающиеся могут править код, непосредственно через Arduino IDE, загрузив из Tinkercad файл с исходным кодом. Кроме того, для заинтересованных обучающихся это может стать началом более подробного изучения робототехники, схемотехники и конкретно работы платформы Arduino, на базе которой сейчас построено большое количество устройств, входящих в состав «умного дома». Стоит также заметить, что привнесение в уроки информатики элементов робототехники прекрасно формирует у обучающихся не только предметные, но и личностные, а также метапредметные результаты, поскольку такая деятельность чаще происходит в парах или группах, чем на обычных уроках информатики по другим темам.

## **Литература**

1. Федеральный государственный образовательный стандарт основного общего образования. Утверждён Приказом Министерства просвещения РФ от 31 мая 2021 г. № 287 «Об утверждении федерального государственного образовательного стандарта основного общего образования». Режим доступа: <https://www.garant.ru/products/ipo/prime/doc/401333920/> (дата обращения 19.04.2023)

- 2. Рабочая программа основного общего образования по информатике (углублённый уровень). Одобрена решением федерального учебнометодического объединения по общему образованию, протокол № 2/22 от 29.04.2022 г. Режим доступа: [https://edsoo.ru/Primernaya\\_rabochaya\\_programma\\_osnovnogo\\_obscheg](https://edsoo.ru/Primernaya_rabochaya_programma_osnovnogo_obschego_obrazovaniya_predmeta_Informatika_uglublennij_uroven.htm) [o\\_obrazovaniya\\_predmeta\\_Informatika\\_uglublennij\\_uroven.htm](https://edsoo.ru/Primernaya_rabochaya_programma_osnovnogo_obschego_obrazovaniya_predmeta_Informatika_uglublennij_uroven.htm) (дата обращения 19.04.2023)
- 3. Среда Autodesk Tinkercad <https://www.tinkercad.com/>